60-480 *·*l7

## **OBJECT ILLUMINATION**

- 1. Illumination model
- umination model<br>
When exposed to a given distributed light (or a<br>
light placed sufficiently far away), the illumination<br>
a surface point is determined by N·L and E·R i<br>
equation<br>  $I = k_d I_a + \frac{I_p}{d + d_0} [k_d (\mathbf{N} \cdot \mathbf{L}) + k_s (\math$ • When exposed to a given distributed light (or a point light placed sufficiently far away), the illumination *I* at a surface point is determined by  $\mathbf{N} \cdot \mathbf{L}$  and  $\mathbf{E} \cdot \mathbf{R}$  in the equation

1

$$
I = k_d I_a + \frac{I_p}{d + d_0} [k_d (\mathbf{N} \cdot \mathbf{L}) + k_s (\mathbf{E} \cdot \mathbf{R})^n]
$$

- $\circ$  *I* is the illumination intensity at the point
- $\circ$   $k_{d},$   $k_{s}$  are material constants
- $\circ$   $I_a,$   $I_p$  are ambient and point light intensities
- **N, L, E, R** are vectors defining the directions for surface normal, point light, viewer's eye, and reflection.

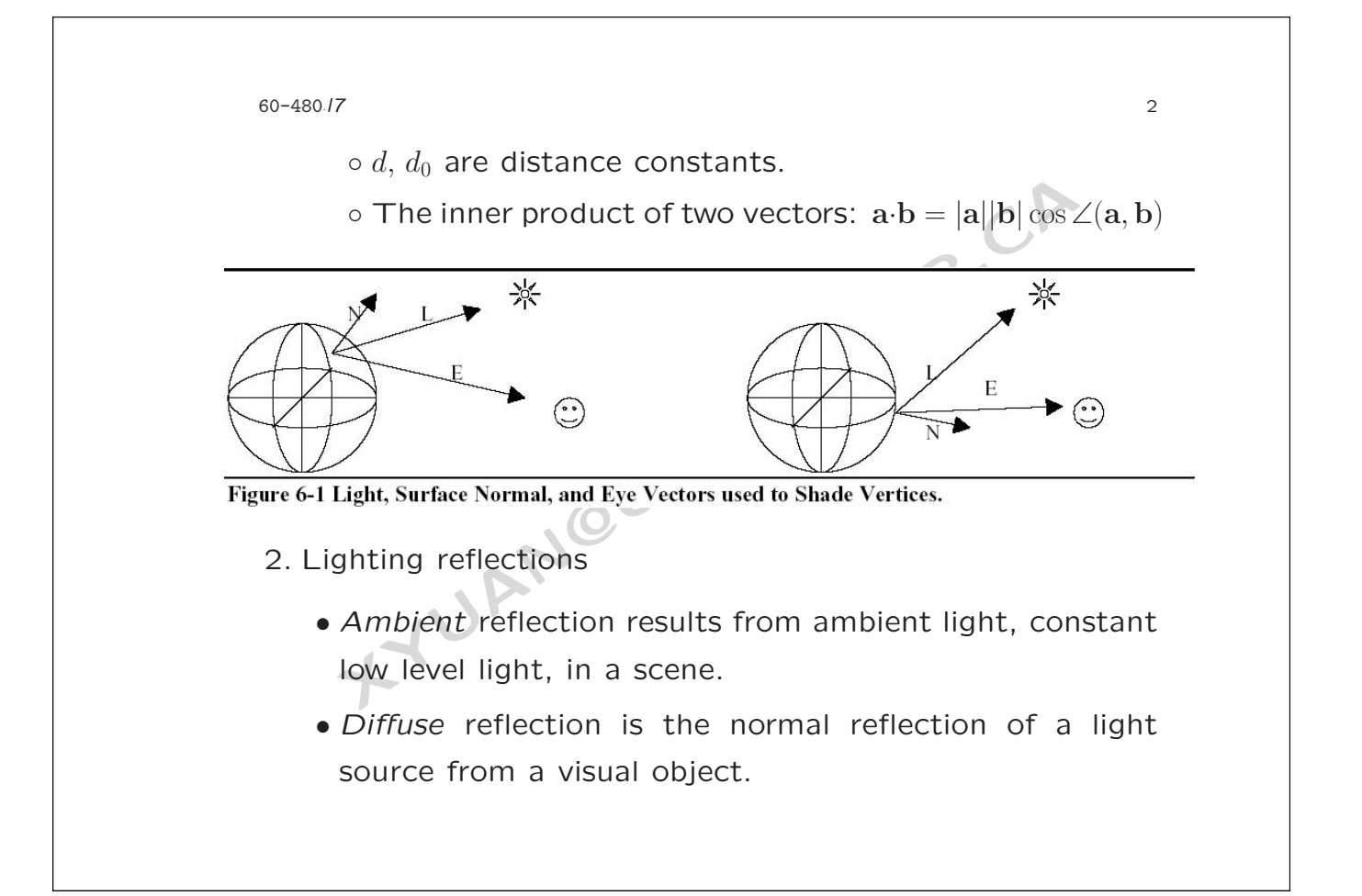

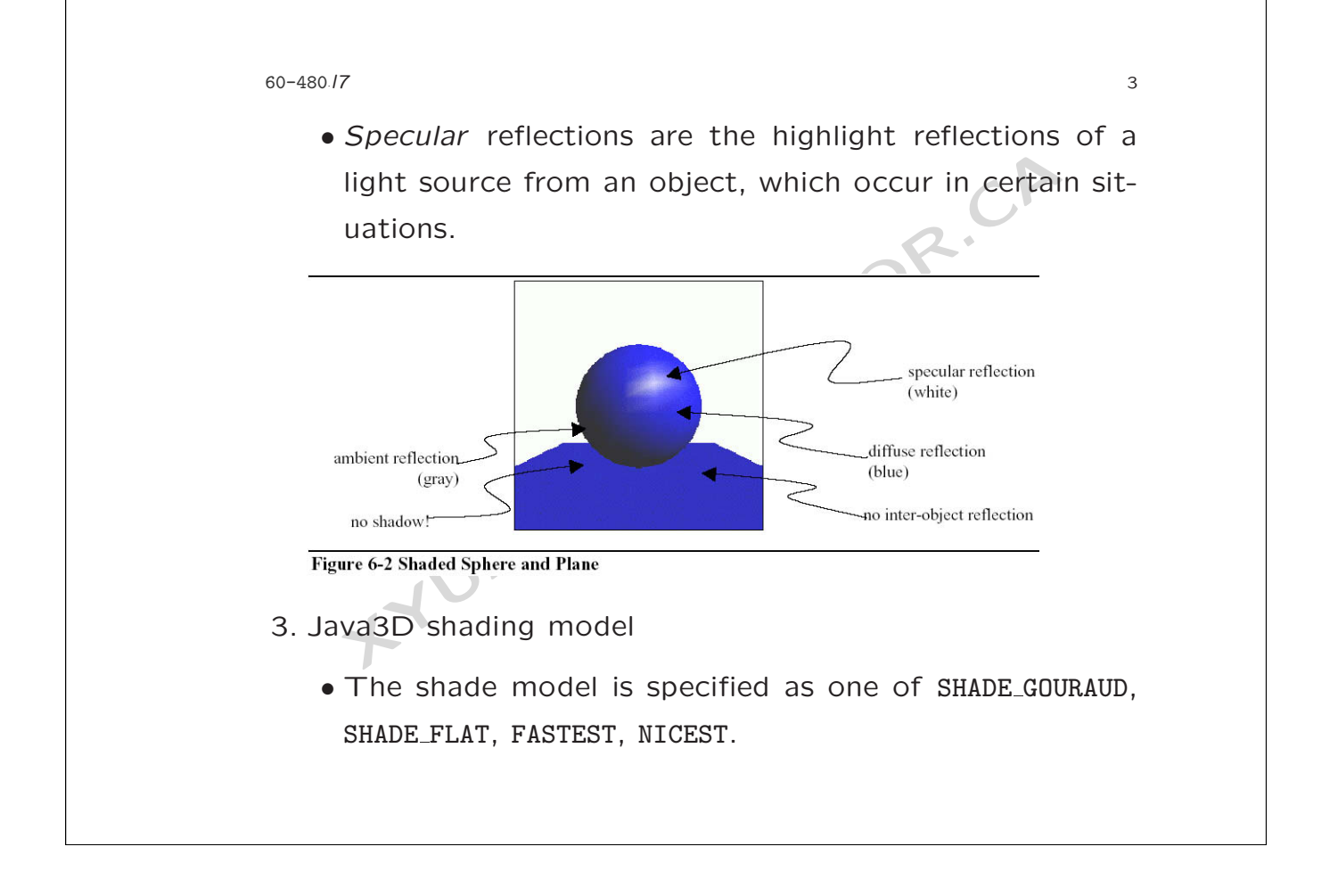

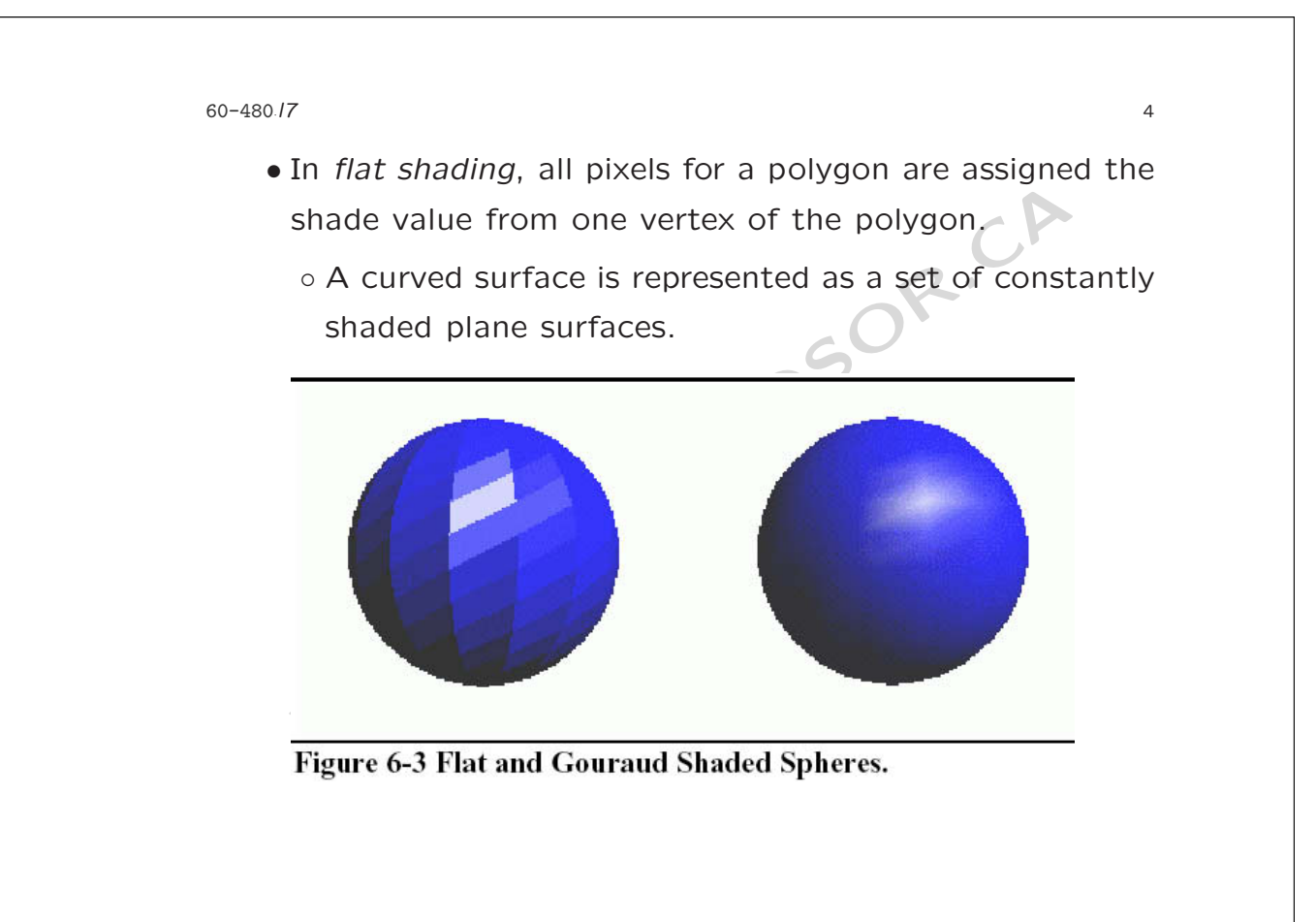

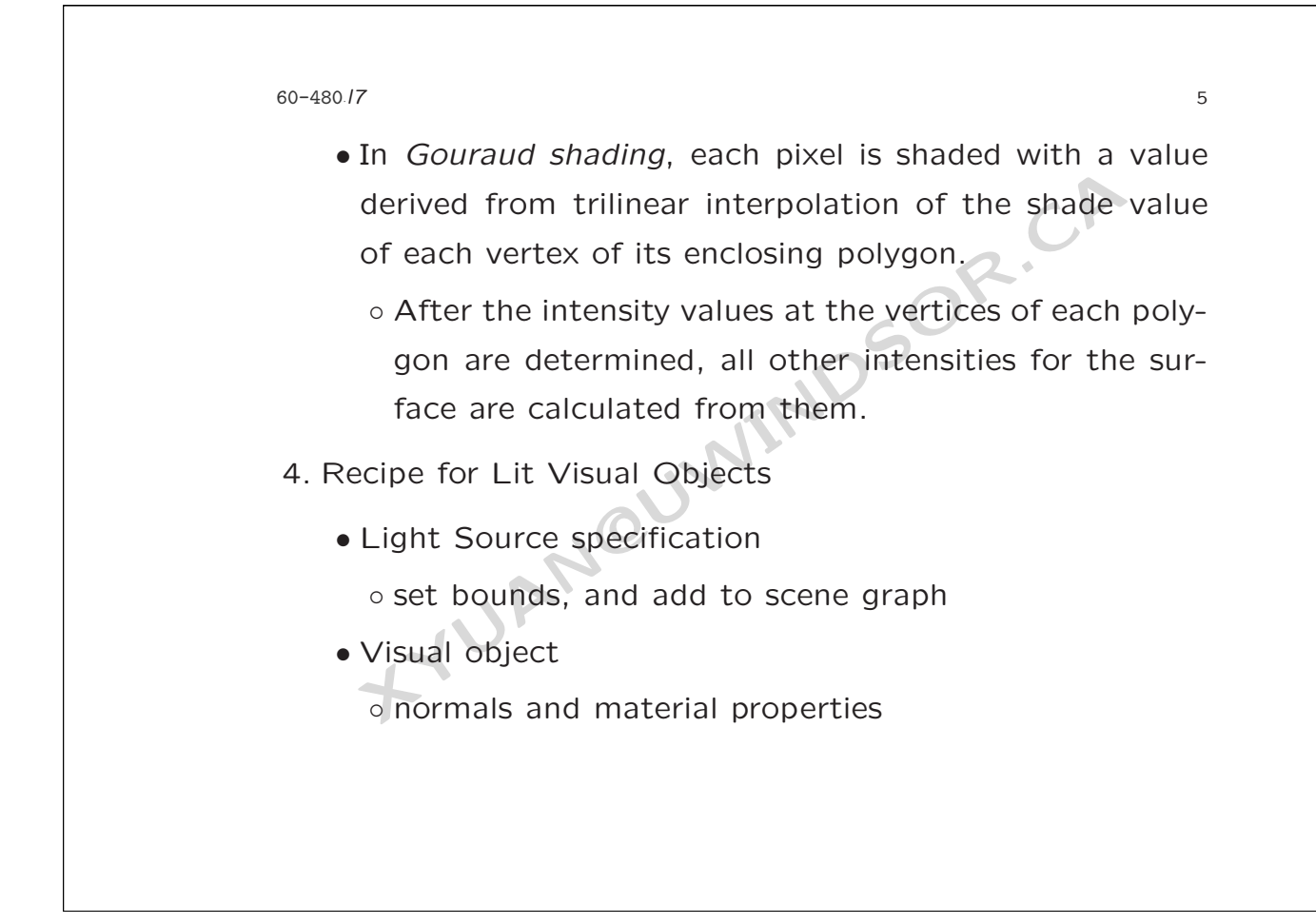

```
6
60-480
·l7
5. A simple lights exampleAppearance createAppearance() {<br>
Appearance appear = new Appearance();<br>
Material material = new Material();<br>
appear.setMaterial(material);<br>
return appear;<br>
}<br>
BranchGroup createScene (){<br>
BranchGroup scene = new BranchGr
1.2.3.4.
5.
6.
7.
8.
9.
10.
11.12.13.14.
15.
16.
17.
18.
19.
20.
```
Code Fragment 6-1 Creating a Scene with a Lit Sphere.

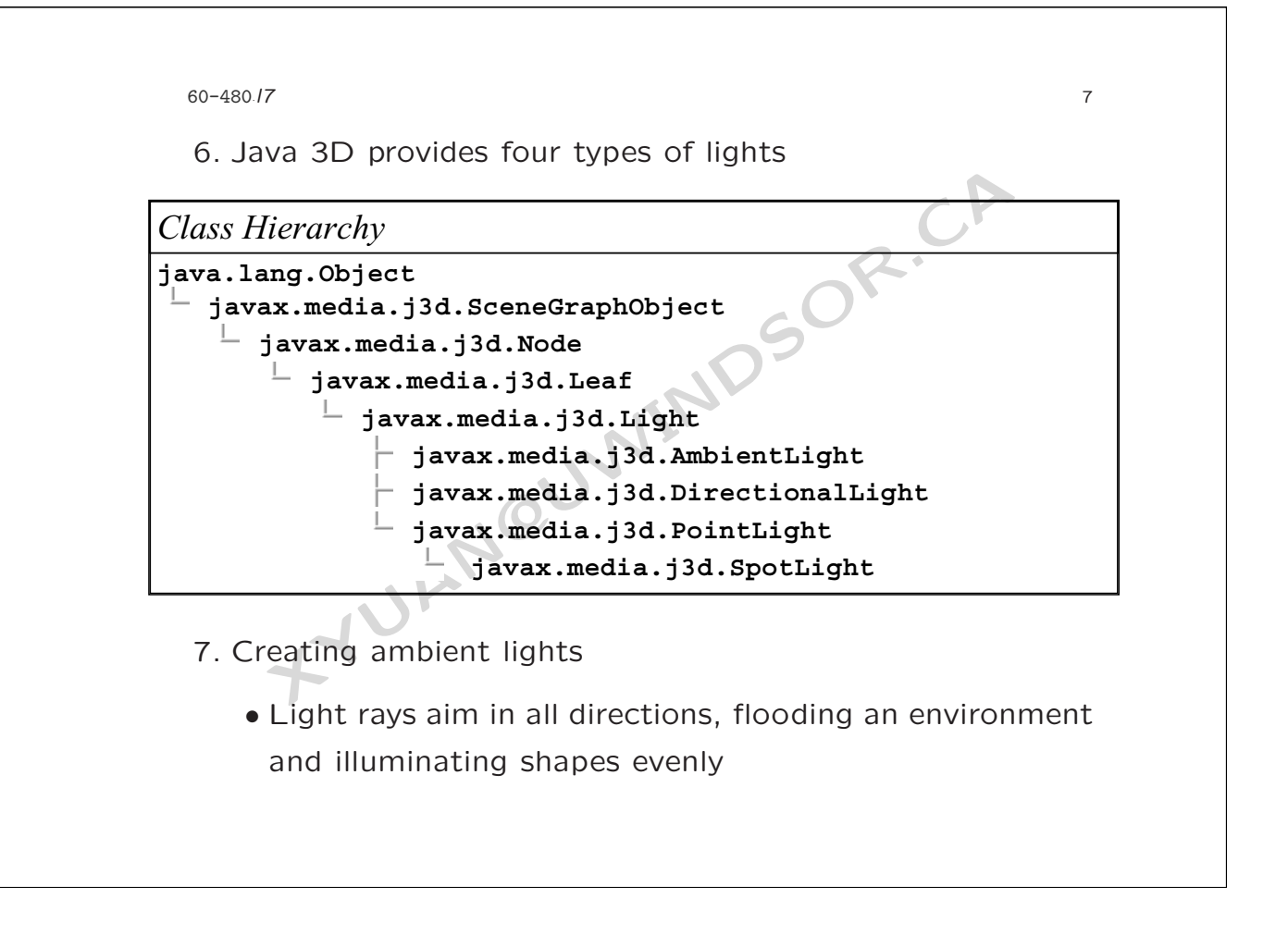

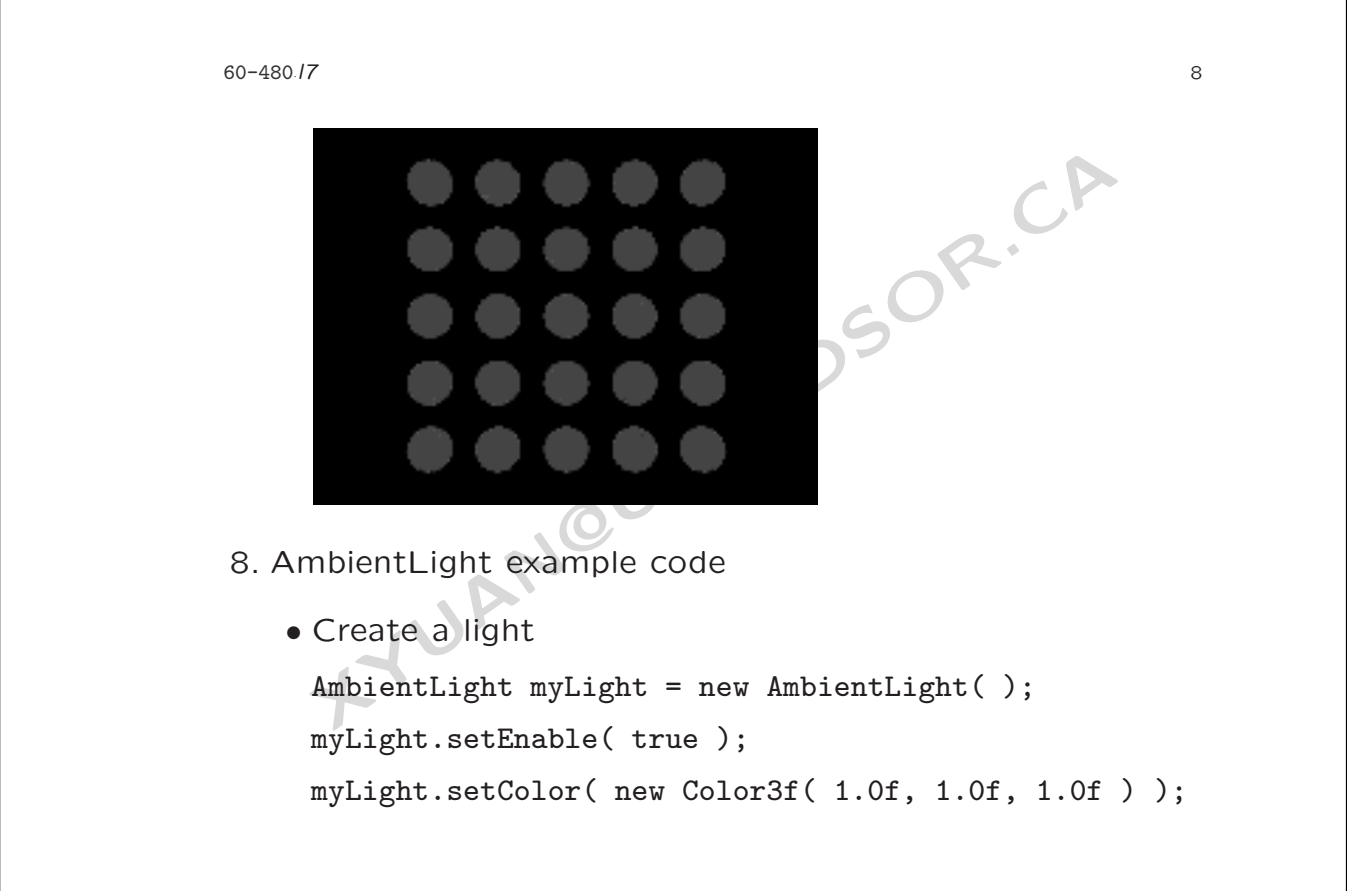

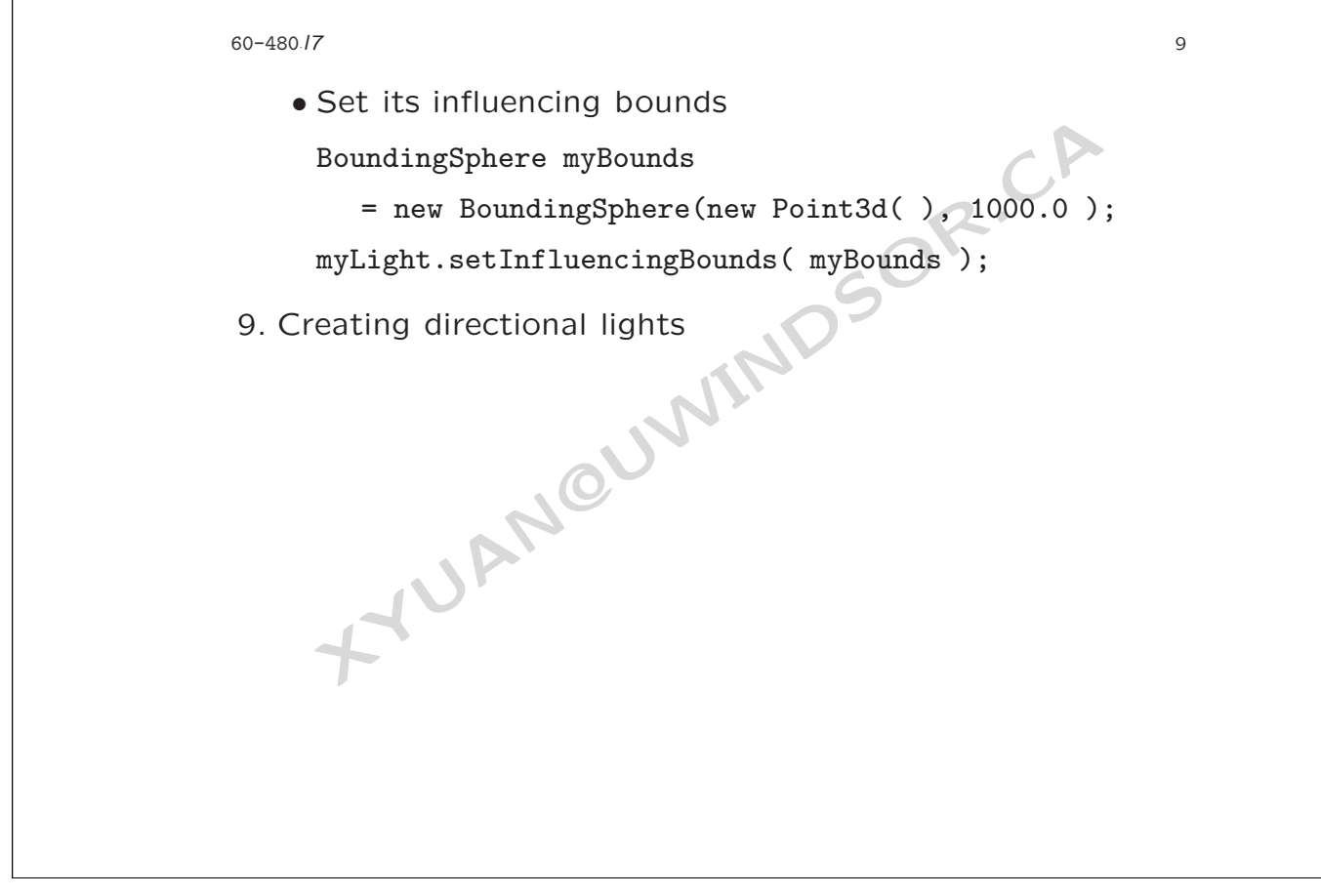

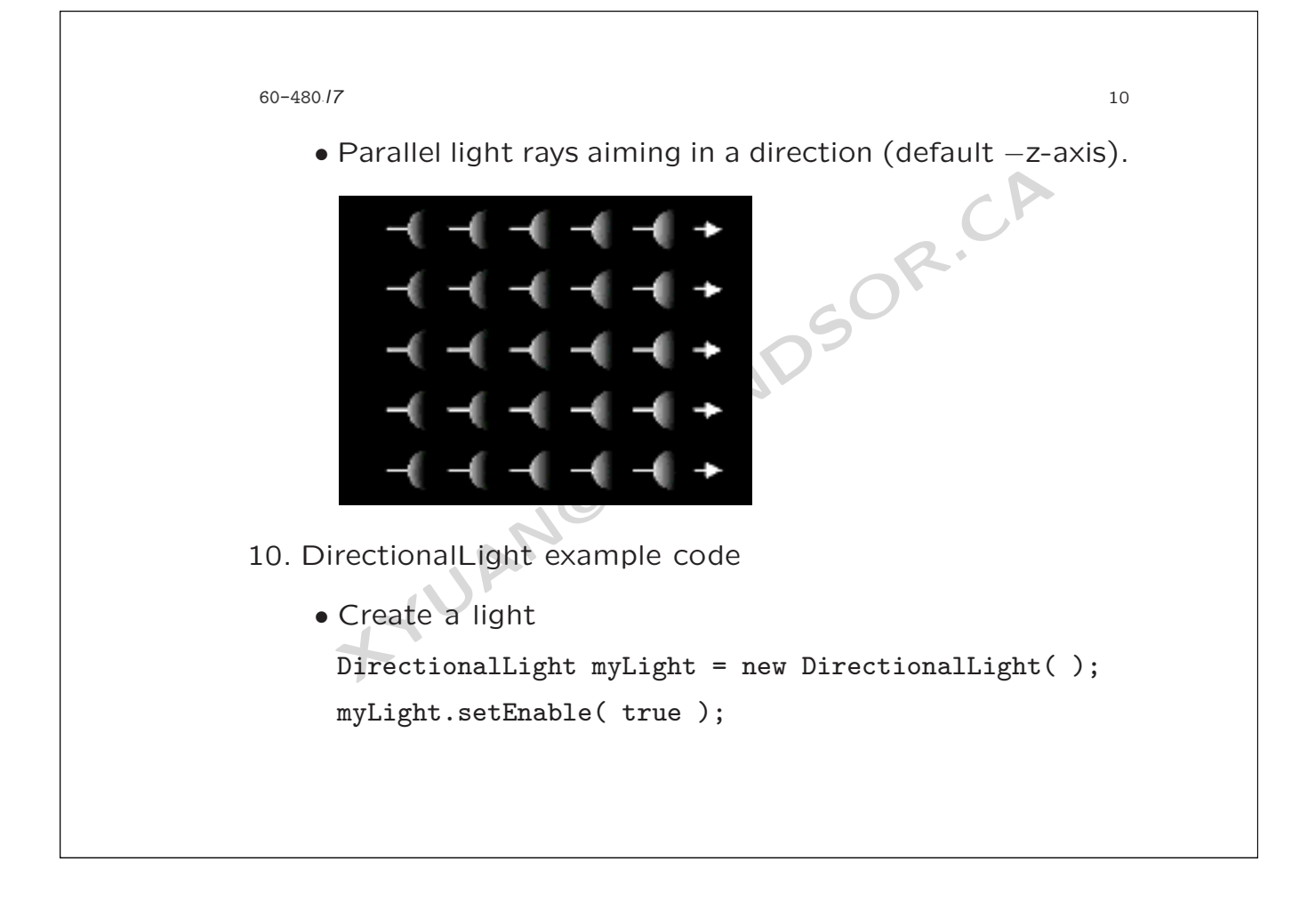

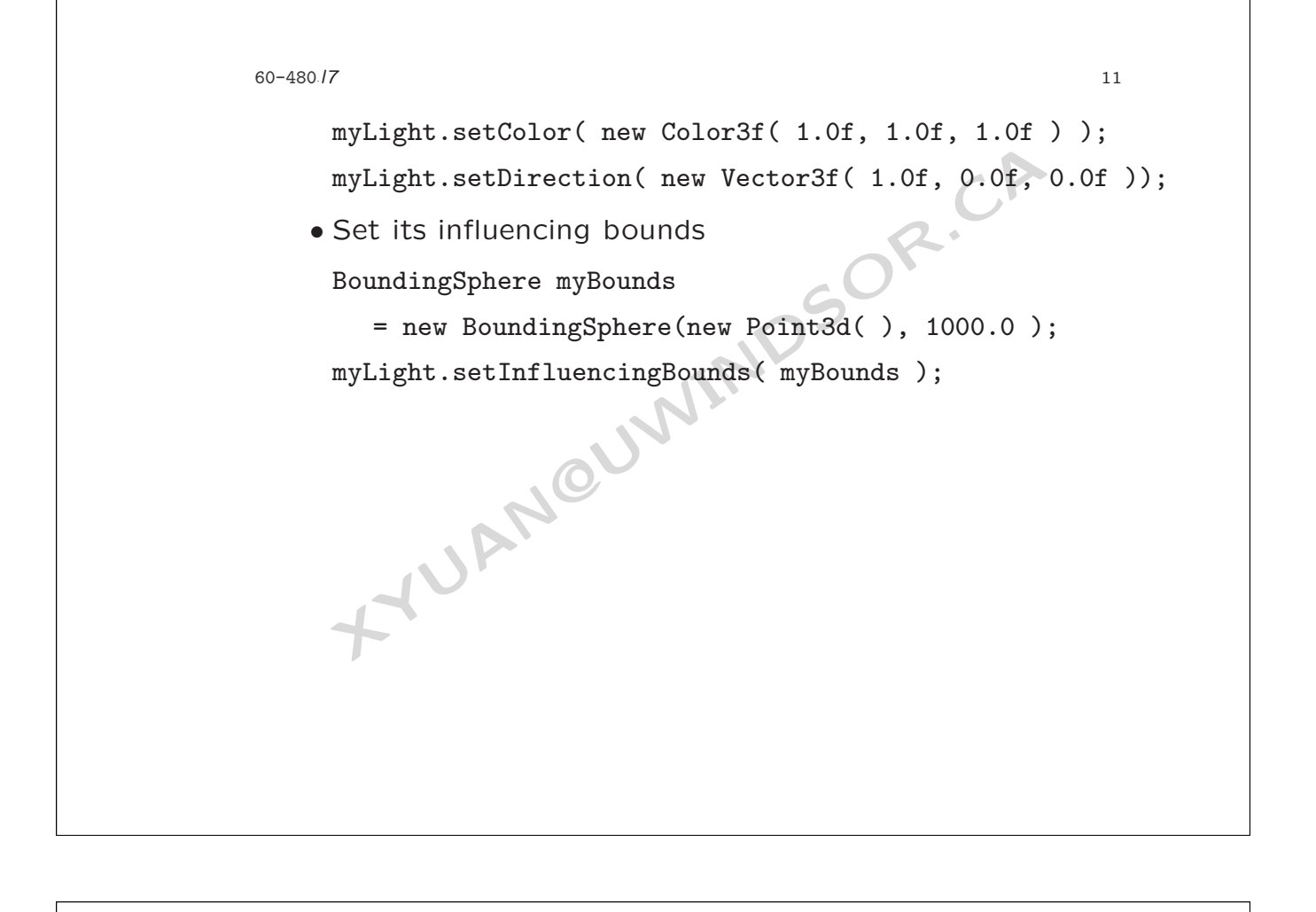

60-480

*·*l7 **·** 12

- 11. Creating point lights
	-

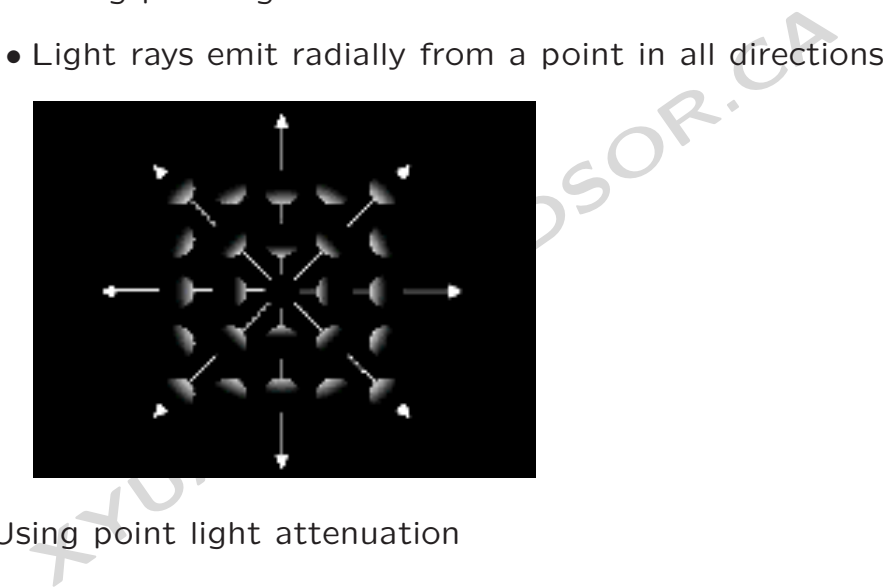

- 12. Using point light attenuation
	- Point light rays are attenuated:
		- As distance increases, light brightness decreases

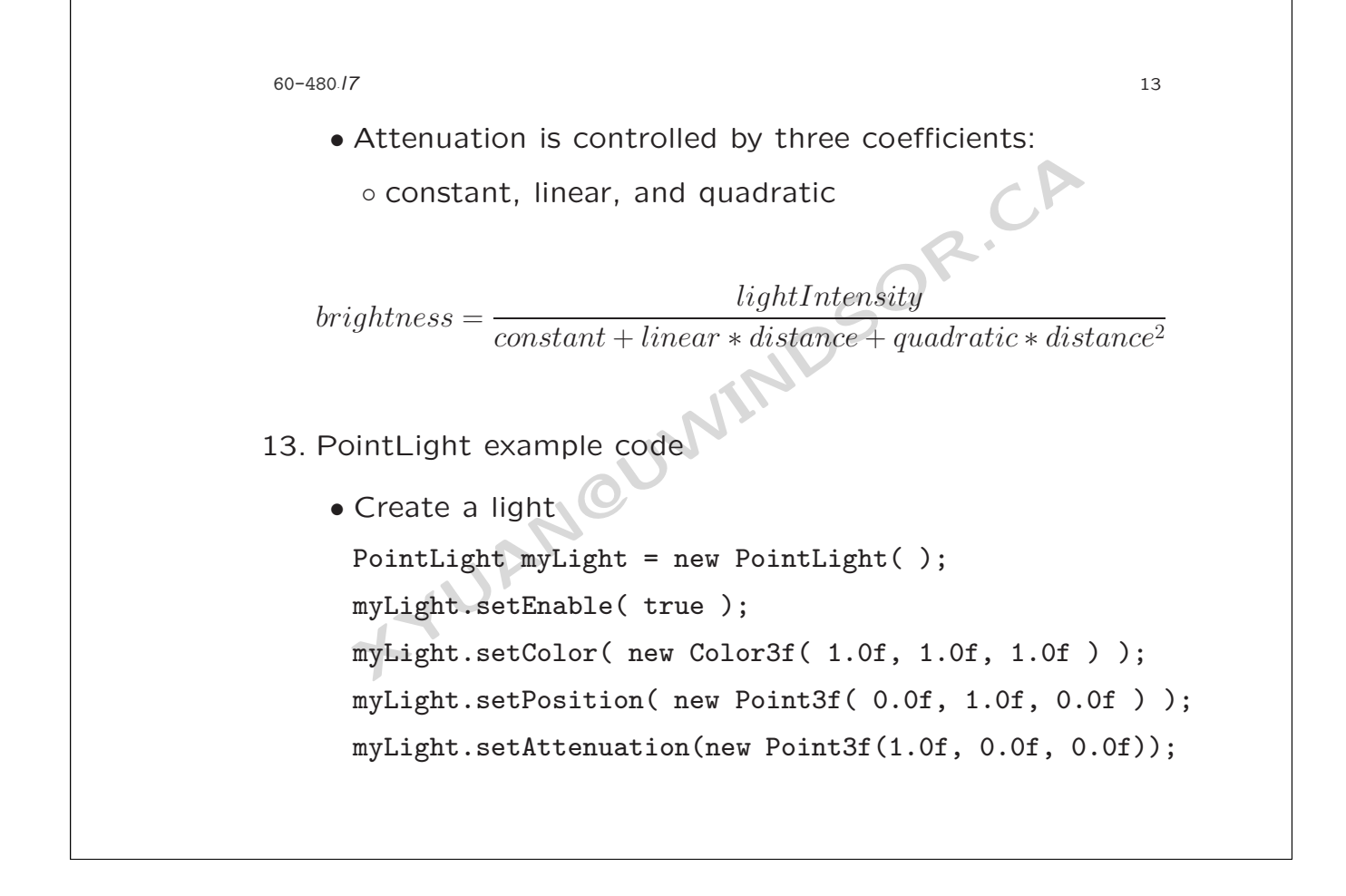

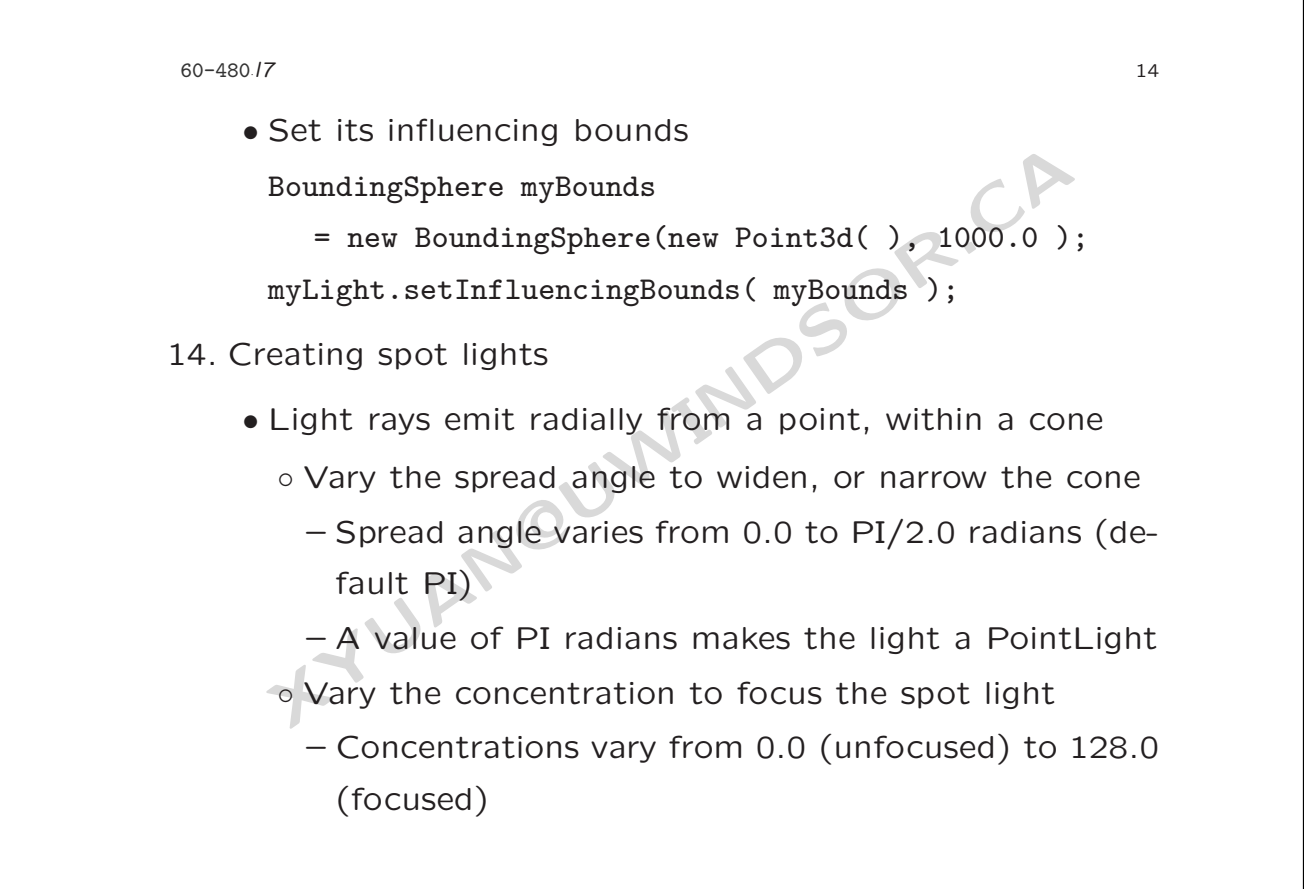

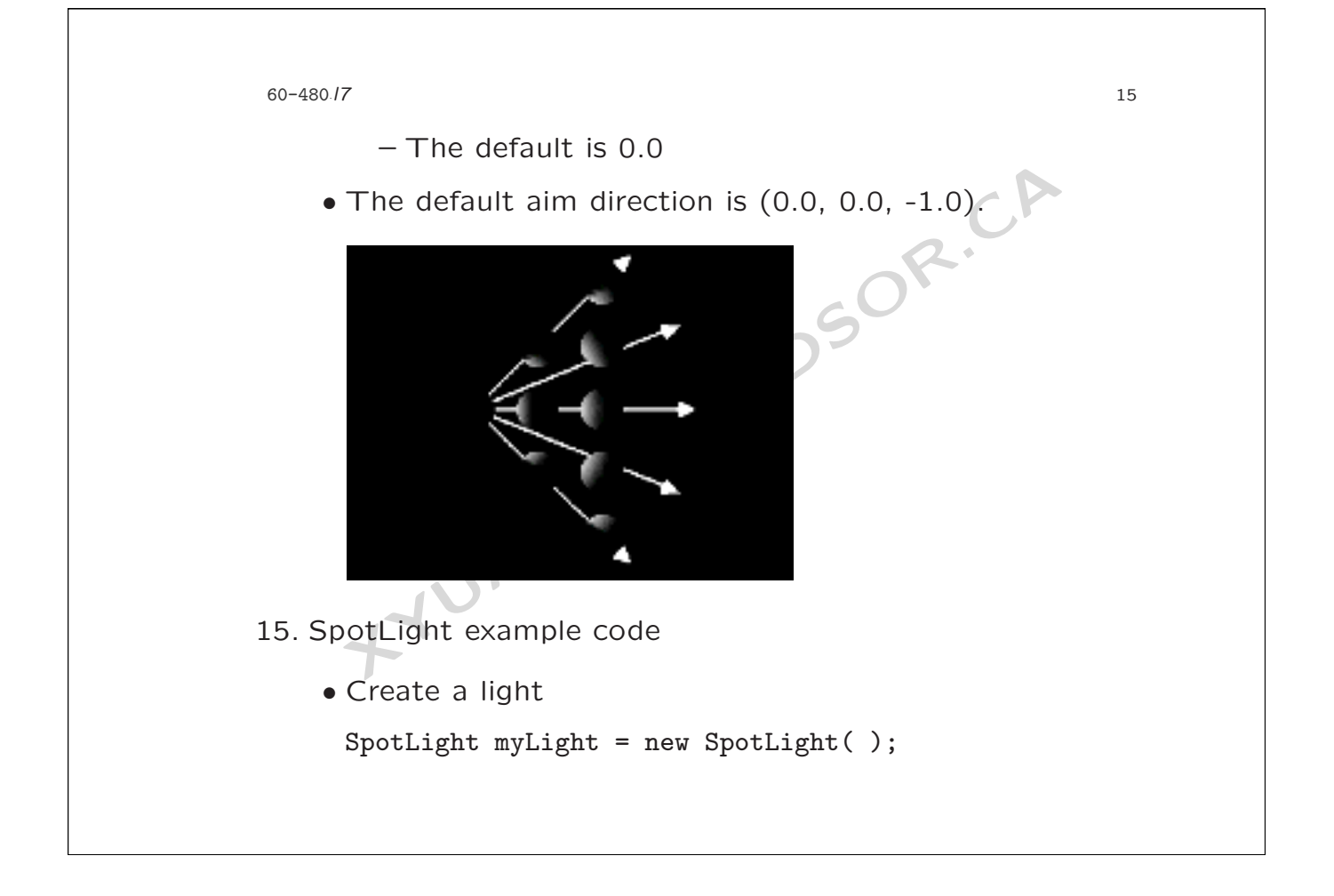

```
myLight.setColor(new Color3f(1.0f, 1.0f, 1.0f myLight.setPosition(new Point3f(0.0f, 1.0f, 0.<br>myLight.setAttenuation(new Point3f(1.0f, 0.0f, 0<br>myLight.setAttenuation(new Point3f(1.0f, 0.0f, 0<br>myLight.setDirection(new Vector
60-480
     ·l7 · 16
      myLight.setEnable( true );
      myLight.setColor( new Color3f( 1.0f, 1.0f, 1.0f ) );
      myLight.setPosition( new Point3f( 0.0f, 1.0f, 0.0f ) );
      myLight.setAttenuation(new Point3f(1.0f, 0.0f, 0.0f));
      myLight.setDirection(new Vector3f(1.0f, 0.0f, 0.0f ));
      myLight.setSpreadAngle( 0.785f ); // 45 degrees
      myLight.setConcentration( 3.0f ); // Unfocused
    • Set its influencing bounds
      BoundingSphere myBounds
         = new BoundingSphere(new Point3d( ), 1000.0 );
      myLight.setInfluencingBounds( myBounds );
```
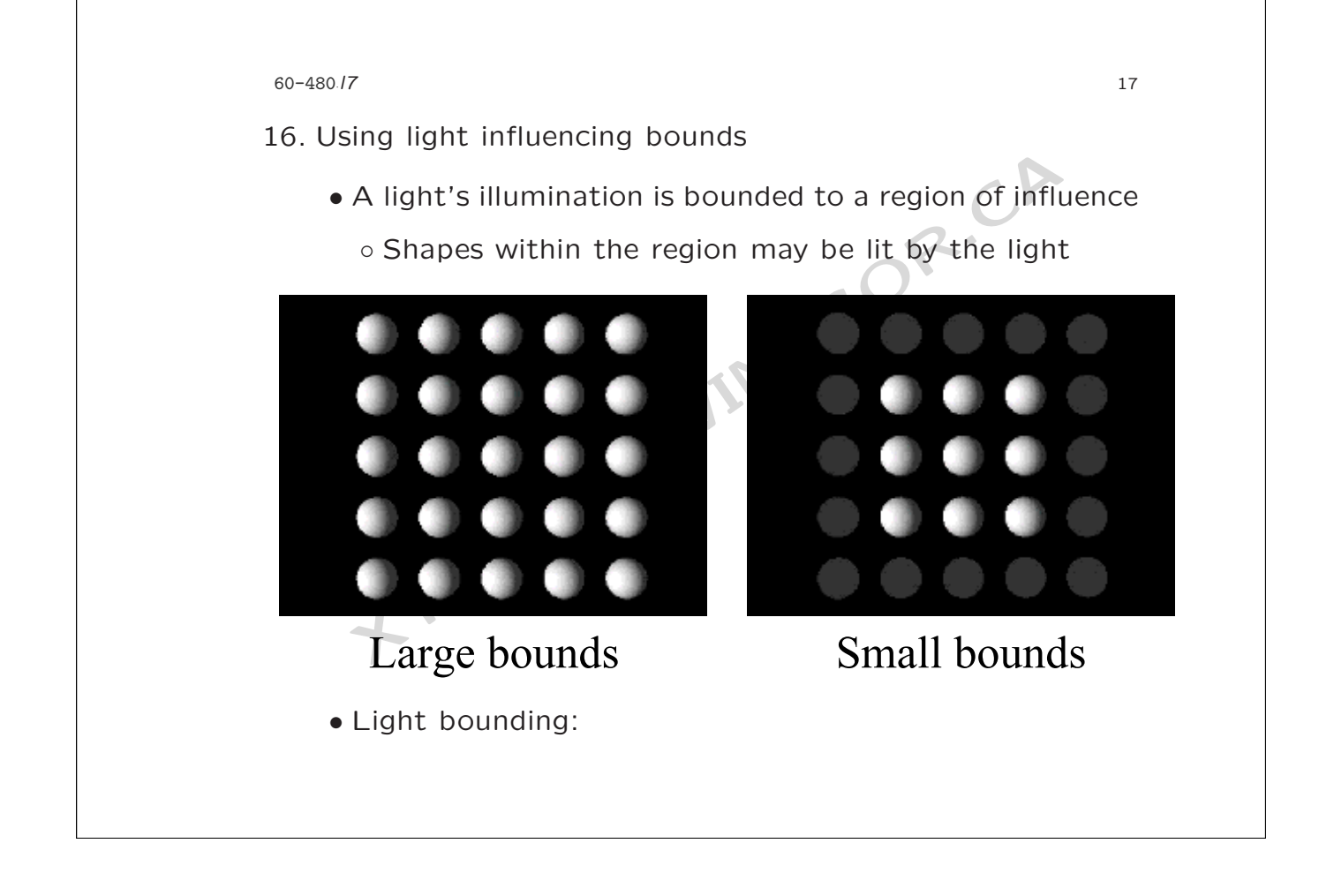

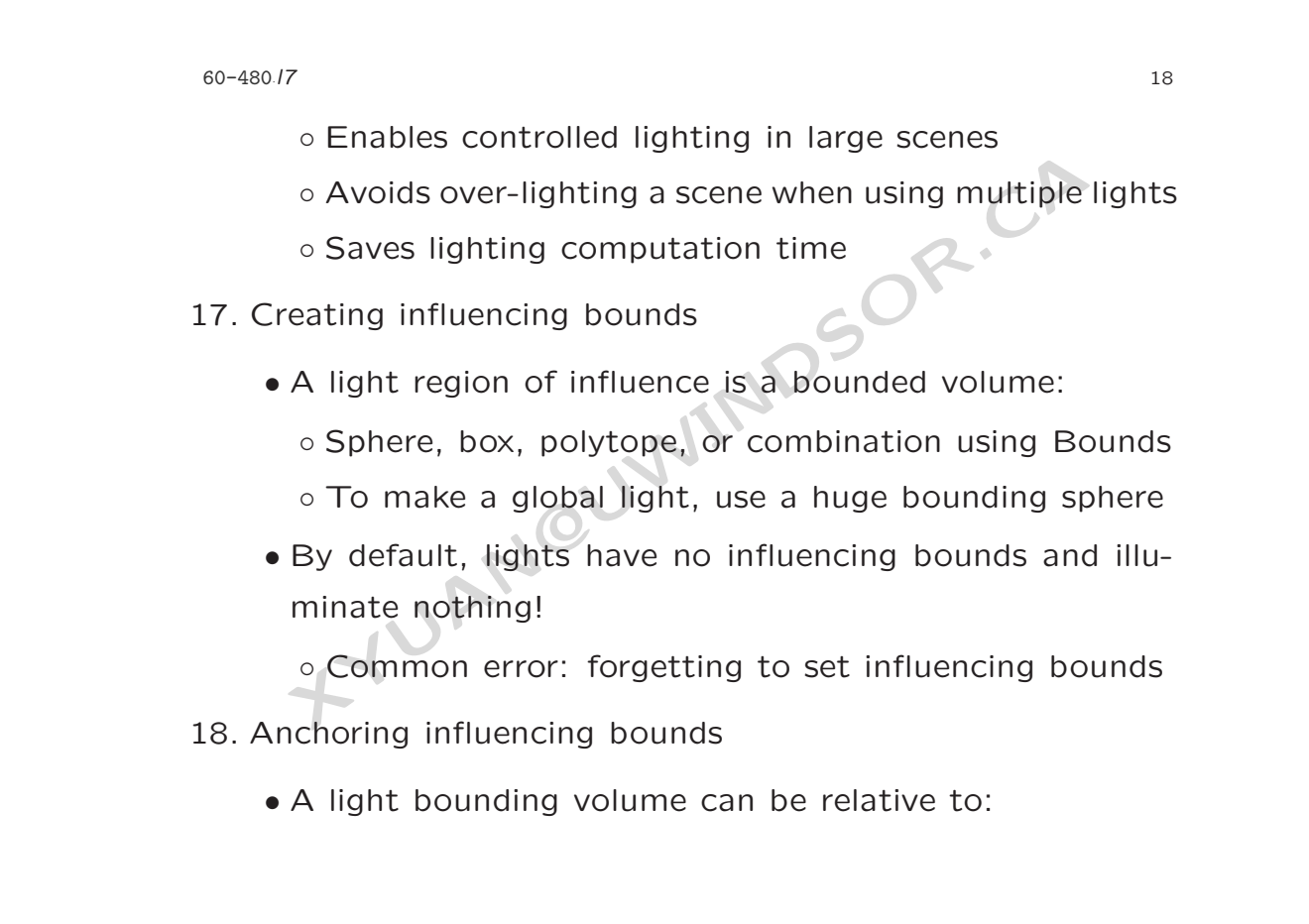

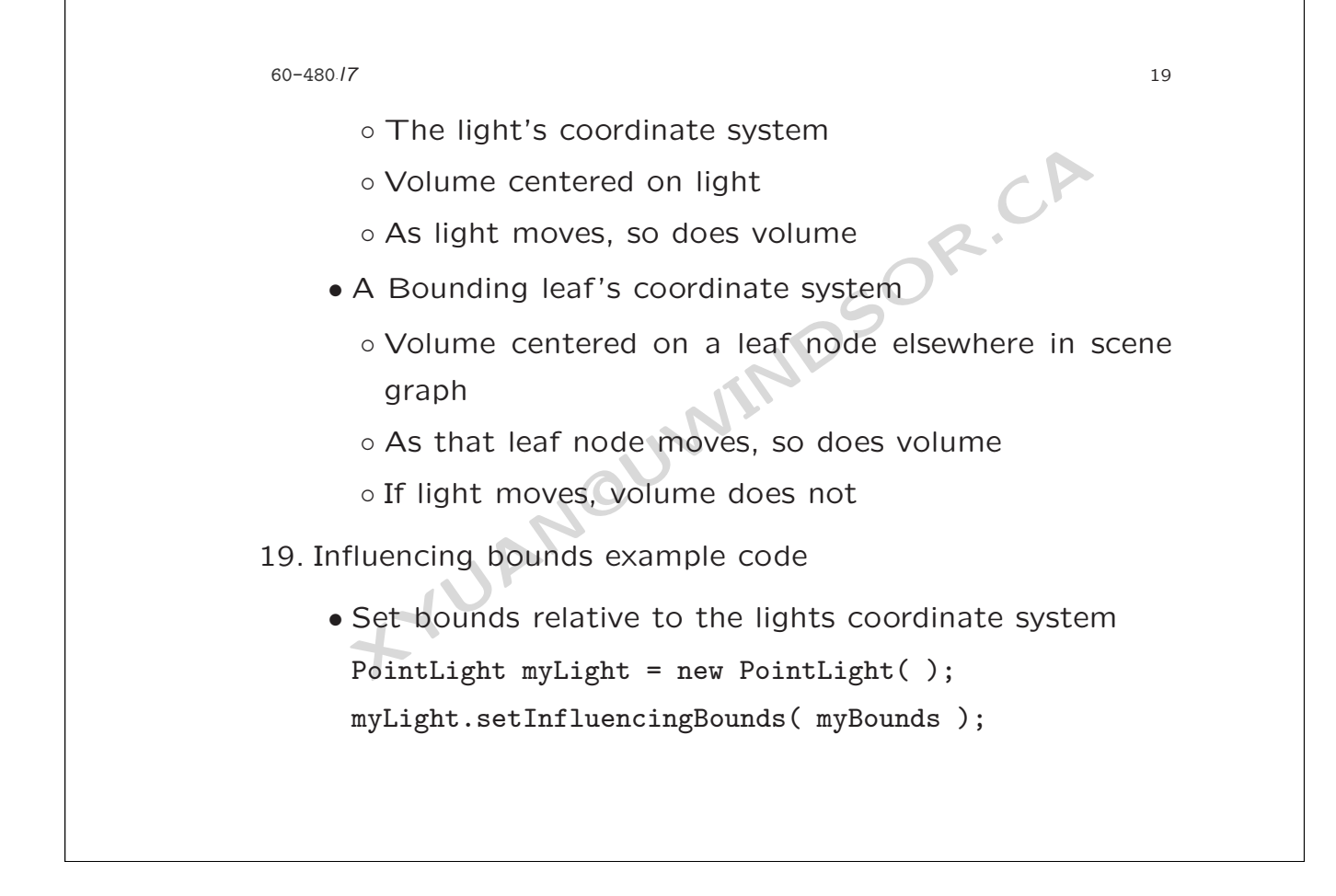

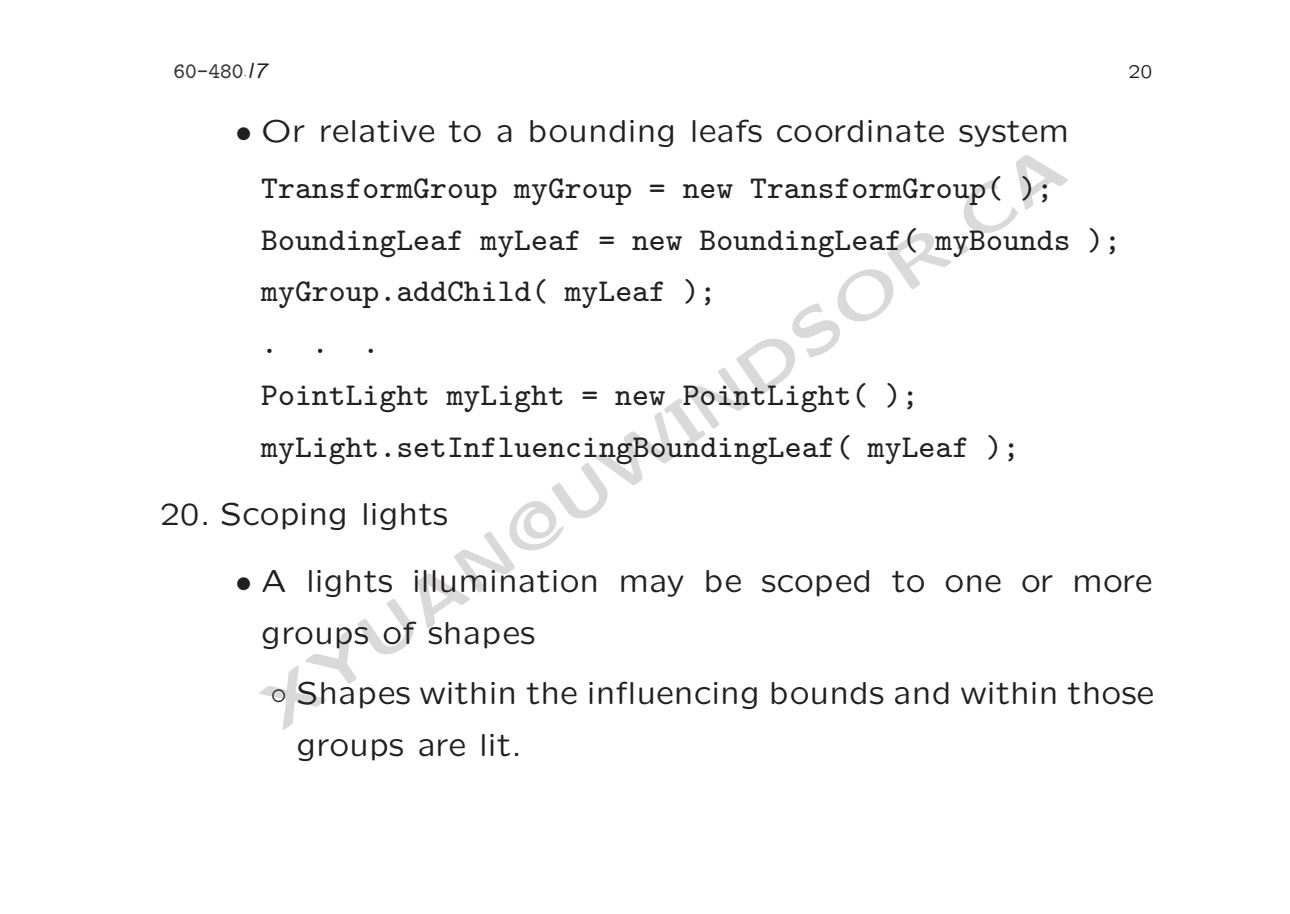

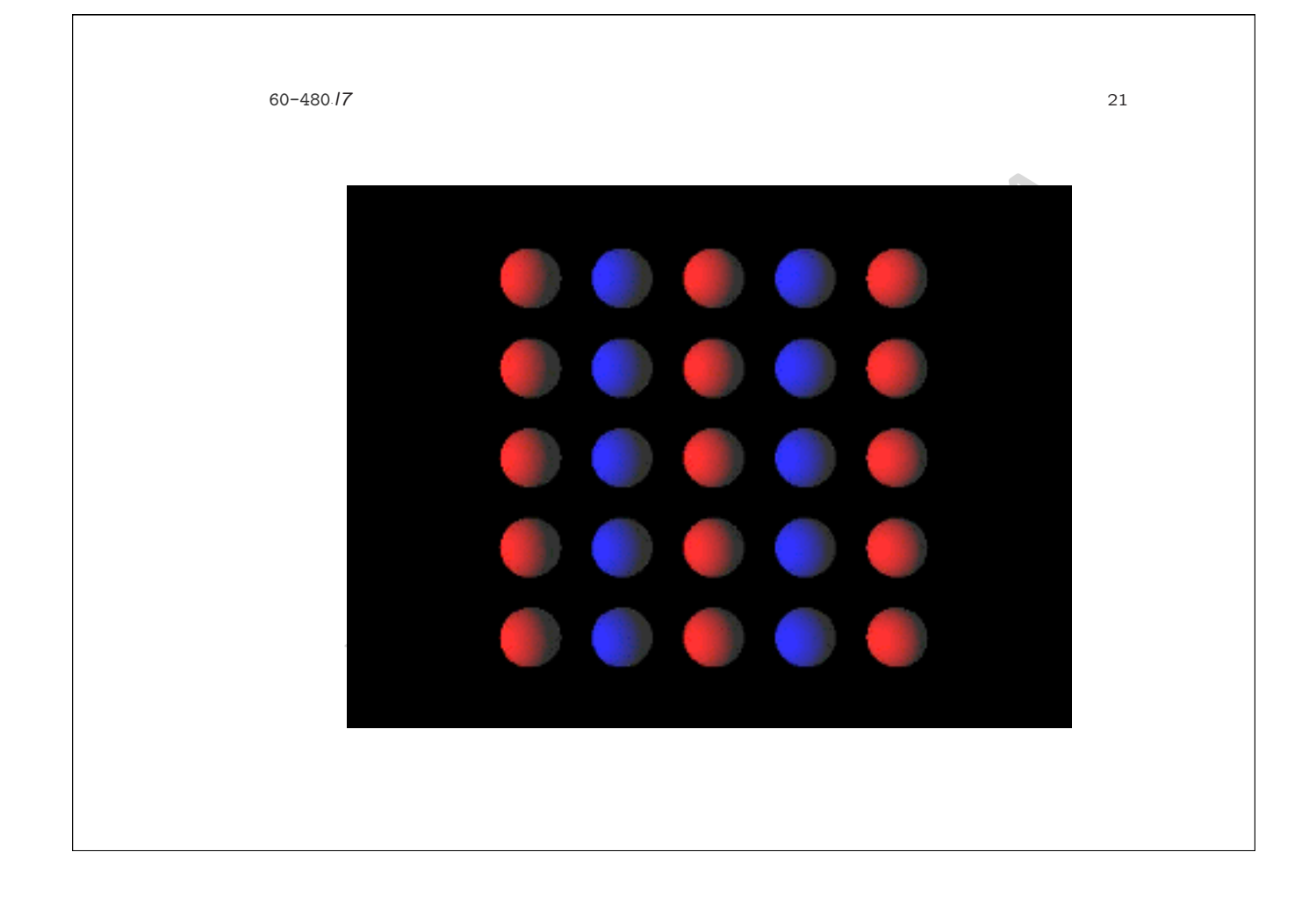

60-480 *·*l7 22

• By default, lights have universal scope and illuminate everything within their influencing bounds

21. Scoping example code

- everything within their influencing bounds<br>
coping example code<br>
Build a group of shapes<br>
TransformGroup myLightable = new TransformGroup<br>
Shape3D myShape = new Shape3D( myGeom, myAppear<br>
myLightable.addChild( myShape );<br> • Build a group of shapes TransformGroup myLightable = new TransformGroup( ); Shape3D myShape = new Shape3D( myGeom, myAppear ); myLightable.addChild( myShape );
- Create a light and add the group to its scope list DirectionalLight myLight = new DirectionalLight( ); myLight.addScope( myLightable );

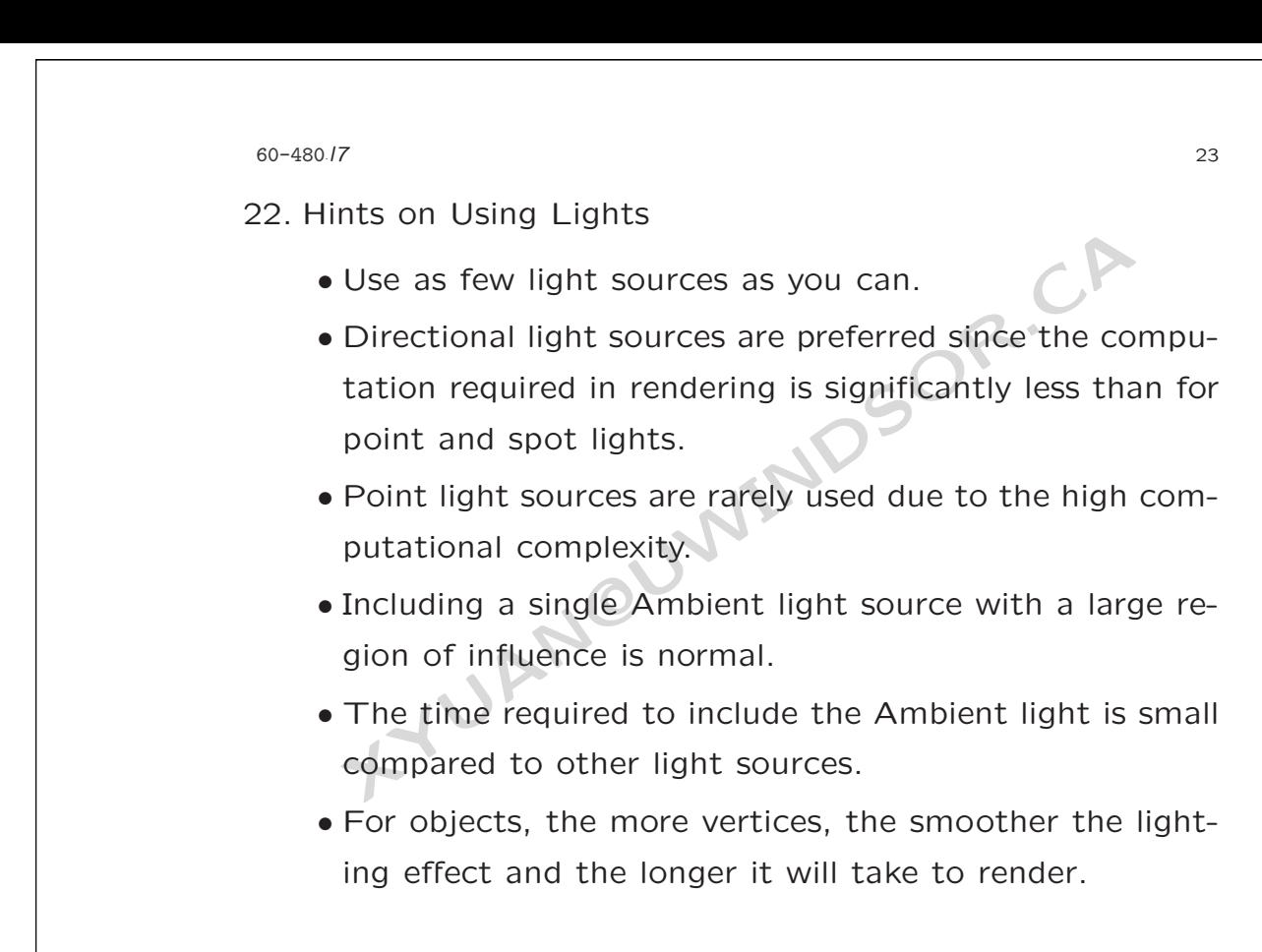